[Flow](https://zhiliao.h3c.com/questions/catesDis/654)日志 **[孙轲](https://zhiliao.h3c.com/User/other/20835)** 2020-06-07 发表

## 组网及说明

# **1. 配置需求或说明**

## **1.1 适用产品系列**

本案例适用于如:HP/Aruba 2920 24G/48G Switch、 HP/Aruba 2920 24G/48G POE+ Switch、Aruba 2930F 24G/48G 4SFP(+) Switch、

Aruba 2930F 24G/48G 4SFP(+) PoE+ Switch、Aruba 2930M 24G/48G 1-slot Switch、 Aruba 2930M 24G/48G PoE+ 1-slot Switch等系列的交换机。

#### **1.2 说明**

固件版配置日志服务器功能,将交换机的日志发往指定的日志服务器,交换机与服务器需互通。

## **1.3 组网图**

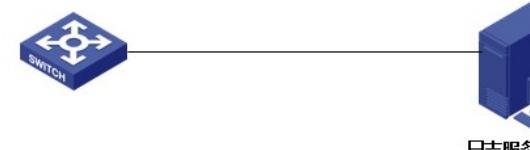

# 日志服务器 IP:192.168.1.100/24

## 配置步骤

## **1. 配置步骤 #进入全局模式** ProCurve# config

#**指向日志服务器** ProCurve(config)# logging 192.168.1.100

#### **2. 可选配置**

## **#选择发往服务器的日志等级**

ProCurve (config)# logging severity ? major error warning info debug

## 配置关键点